# Leica TPS400/TPS410C Series Kurzanleitung

## **Direktstart mit Station**

- 1. Instrument einschalten (Ein/Aus-Taste am Seitendeckel).
- 2. Funktionstaste [STATION] drücken (ggf. mit **129** zur richtigen Ebene durchblättern).
- 3. Stationsdaten eingeben und mit [OK] bestätigen.
- 4. Beginn der Messung mit [DIST] / [REC] oder [ALL].

## **Tastatur**

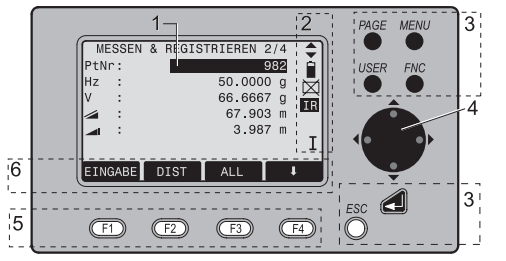

- 1) Fokus: Aktiv bearbeitetes Feld.
- 2) Symbole
- 3) Fixtasten: Tasten mit fest zugewiesener Funktion.
- 4) Navigationstasten: Steuerung des Eingabebalkens im Editier- u. Eingabemodus bzw. Steuerung des Fokus.
- 5) Funktionstasten: Sind den variablen Funktionen zugewiesen, die oberhalb im Display stehen.
- 6) Softkeyleiste: Stellt Funktionen dar, die mittels Funktionstasten aufgerufen werden können.

#### **Fixtasten**

- [PAGE] Bl‰ttern auf n‰chste Seite, falls in einem Dialog mehrere Anzeigen vorhanden sind.
- [MENU] Zugriff auf Programme, Einstellungen, Datenmanager, Justierung, Kommunikationsparameter, Systeminformationen und **Datentransfer**
- [USER] Taste mit Funktion aus dem FNC-Menü programmierbar.

[FNC] Schnellzugriff auf messunterstützende Funktionen.

[ESC] Verlassen eines Dialoges bzw. des Editiermodus mit Aktivierung des "alten" Wertes. Rückkehr zur nächst höheren Ebene.

Bestätigen einer Eingabe, weiter zum nächsten Feld.

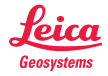

## **Meniihaum**

[MENU] > **ED** - **ED** Menüauswahl ausführen.

[PAGE] Blättern auf nächste Seite.

MENÜ (Seite 1)

- Programme Punktaufnahme Absteckung Spannmass Flächenberechnung Indirekte Höhenbestimmung **Freie Station** Schnurgerüst Bauvermessung Einstellungen Kontrast, Messauslöser, USER-Taste, V-Winkel-Bezug, Neigungsmesser Sektor Beep, Beep, Hz-Inkrementierung. Bel. Fadenkreuz, Anzeigenheizung Datenausgabe, GSI-Format, GSI-Maske, Hz-Kollimation, Auto OFF Auflösung, Winkel, Distanz, Temperatur, Luftdruck **EDM Einstellungen EDM-Modus** 
	- Prismentvo
	- Prismenkonstante
- Laserpunkt
	- Zieleinweishilfe

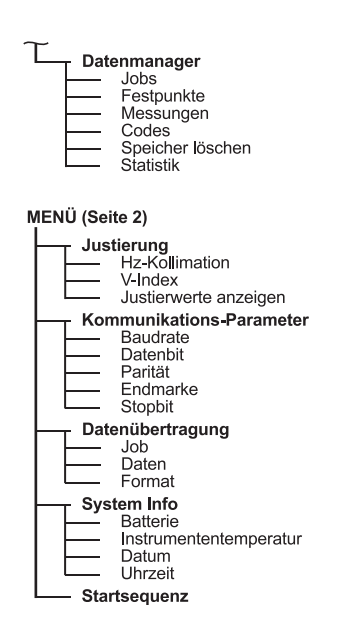

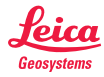

#### **Methode 1:**

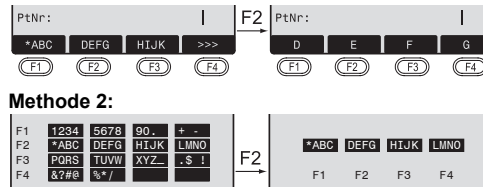

- [EINGABE11. Eingabefeld löschen, numerische/ alphanumerische Softkeyleiste einblenden.
- 2. Auswahl des Zeichen-/ Zahlenbereiches. -
- [>>>] Weitere Zeichen/ Zahlen.
- 23. Auswahl des gewünschten Zeichens.
	- 4. Eingabe bestätigen.
- [ESC] Lˆscht Eingabe, stellt alten Wert wieder her.

Die gewünschte Methode kann unter Einstellungen ausgew‰hlt werden.

## **Editiermodus**

₫

40 an p

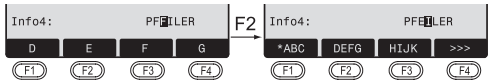

1. Editiermodus eröffnen

Editierbalken wird rechtsbündig positioniert.

Editierbalken wird linksbündig positioniert.

- **Eingabemodus 3** 2. Auswahl des Zeichen-/ Zahlenbereiches.
	- [>>>] Weitere Zeichen/ Zahlen.
		- 13. Überschreiben des bestehenden Zeichens.
			- 4. Eingabe bestätigen.
	- [ESC] Lˆscht Eingabe, stellt alten Wert wieder her.

### **Lˆschen von Zeichen**

◢

 $\left( \blacksquare \right)$ 

⊕ ◢

- 1. Cursor auf zu löschendes Zeichen positionieren.
- 2. Betätigen der Navigationstaste löscht betreffendes Zeichen.
- 3. Eingabe bestätigen.

IESCI Löscht Eingabe, stellt alten Wert wieder her.

### **Einfügen von Zeichen**

Wurde ein Zeichen bei der Eingabe übergangen (z.B. -15 anstatt -125), so kann dies nachträglich eingefügt werden.

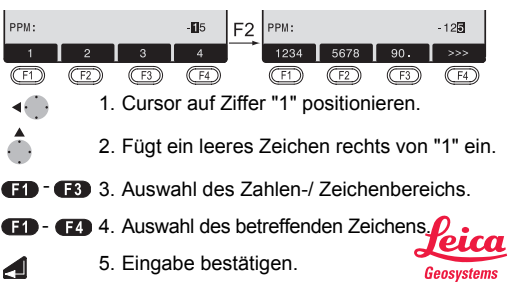

## **EDM Modus 4 Prismentyp**

Bei TCR-Instrumenten stehen verschiedene Einstellungen für Messungen mit sichtbarem (RL) und unsichtbarem (IR) EDM-Typ zur Verfügung.

Entsprechend dem gew‰hlten Messmodus variieren die gew‰hlten Prismentypen.

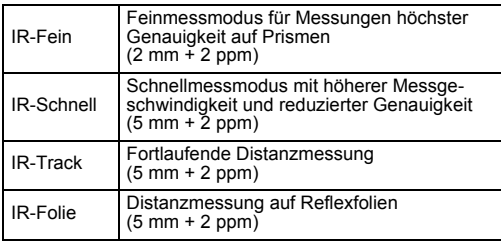

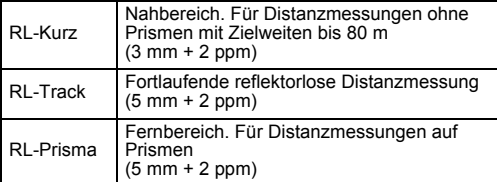

**Ce Der RL-EDM misst auf jedes, sich im Messtrahl** befindliche Objekt (unter Umständen auch auf Äste, Autos, etc.).

Aufruf der Funktion in den EDM-Einstellungen.

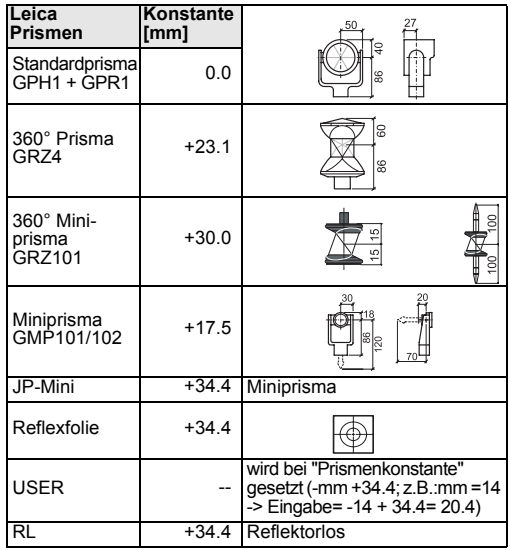

732583-2.0.0de Leica Geosystems AG

CH-9435 Heerbrugg (Switzerland) Phone +41 71 727 31 31 Fax +41 71 727 46 73 www.leica-geosystems.com

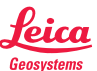